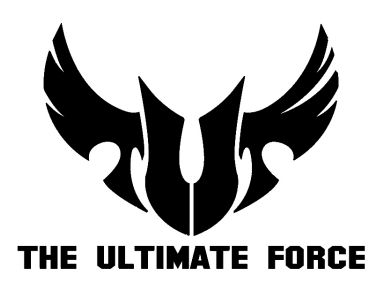

# **SABERTOOTH Z87** ZUBEHÖRINSTALLATIONSANLEITUNG

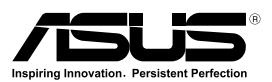

G8155 Erste Ausgabe (V1) Mai 2013

#### **Copyright © 2013 ASUSTeK COMPUTER INC. Alle Rechte vorbehalten.**

Kein Teil dieses Handbuchs, einschließlich der darin beschriebenen Produkte und Software, darf ohne ausdrückliche, schriftliche Genehmigung von ASUSTeK COMPUTER INC. ("ASUS") in irgendeiner Form, ganz gleich auf welche Weise, vervielfältigt, übertragen, abgeschrieben, in einem Wiedergewinnungssystem gespeichert oder in eine andere Sprache übersetzt werden.

Produktgarantien oder Service werden nicht geleistet, wenn: (1) das Produkt repariert, modifiziert oder abgewandelt wurde, außer schriftlich von ASUS genehmigte Reparaturen, Modifizierung oder Abwandlungen; oder (2) die Seriennummer des Produkts unkenntlich gemacht wurde oder fehlt.

ASUS STELLT DIESES HANDBUCH "SO, WIE ES IST", OHNE DIREKTE ODER INDIREKTE GARANTIEN, EINSCHLIESSLICH, JEDOCH NICHT BESCHRÄNKT AUF GARANTIEN ODER KLAUSELN DER VERKÄUFLICHKEIT ODER TAUGLICHKEIT FÜR EINEN BESTIMMTEN ZWECK, ZUR VERFÜGUNG. UNTER KEINEN UMSTÄNDEN HAFTET ASUS, SEINE DIREKTOREN, VORSTANDSMITGLIEDER, MITARBEITER ODER AGENTEN FÜR INDIREKTE, BESONDERE, ZUFÄLLIGE ODER SICH ERGEBENDE SCHÄDEN (EINSCHLIESSLICH SCHÄDEN AUF GRUND VON PROFITVERLUST, GESCHÄFTSVERLUST, BEDIENUNGSAUSFALL ODER DATENVERLUST, GESCHÄFTSUNTERBRECHUNG UND ÄHNLICHEM), AUCH WENN ASUS VON DER WAHRSCHEINLICHKEIT DERARTIGER SCHÄDEN AUF GRUND VON FEHLERN IN DIESEM HANDBUCH ODER AM PRODUKT UNTERRICHTET WURDE.

SPEZIFIKATIONEN UND INFORMATIONEN IN DIESEM HANDBUCH DIENEN AUSSCHLIESSLICH DER INFORMATION, KÖNNEN JEDERZEIT OHNE ANKÜNDIGUNG GEÄNDERT WERDEN UND DÜRFEN NICHT ALS VERPFLICHTUNG SEITENS ASUS AUSGELEGT WERDEN. ASUS ÜBERNIMMT FÜR EVENTUELLE FEHLER ODER UNGENAUIGKEITEN IN DIESEM HANDBUCH KEINE VERANTWORTUNG ODER HAFTUNG, EINSCHLIESSLICH DER DARIN BESCHRIEBENEN PRODUKTE UND SOFTWARE.

In diesem Handbuch angegebene Produkt- und Firmennamen können u.U. eingetragene Warenzeichen oder Urheberrechte der entsprechenden Firmen sein und dienen nur der Identifizierung oder Erklärung zu Gunsten des Eigentümers, ohne Rechte verletzen zu wollen.

## Inhalt

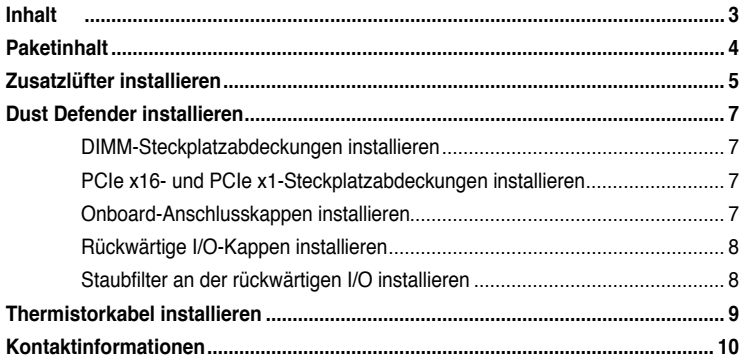

## <span id="page-3-0"></span>**Paketinhalt**

Stellen Sie sicher, dass Ihr SABERTOOTH Z87 Motherboard-Paket die folgenden Artikel enthält.

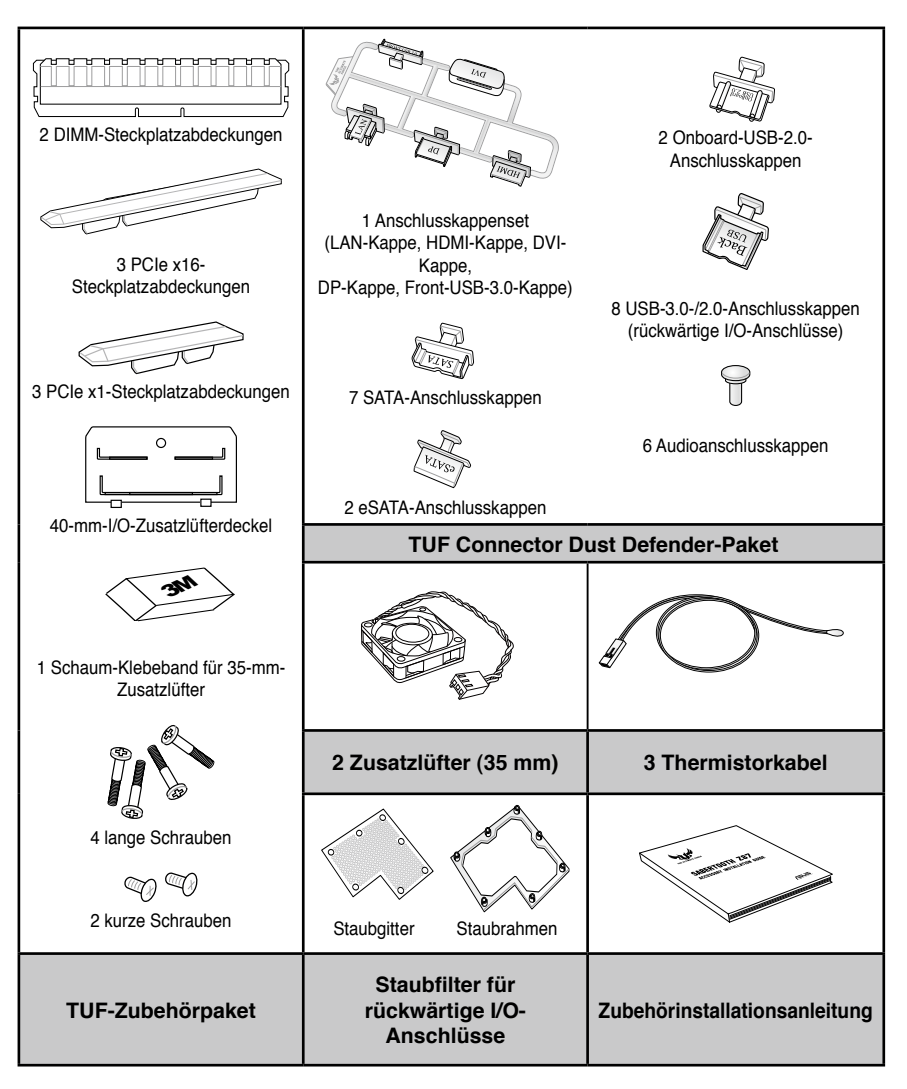

- Sollten o.g. Artikel beschädigt oder nicht vorhanden sein, wenden Sie sich bitte an Ihren Händler.
- Um verschiedene Modelle zu unterstützen, kann Ihr TUF Connector Dust Defender-Paket zusätzliche Anschlusskappen und Kappen für die rückwärtigen I/O-Anschlüsse enthalten.
- Die abgebildeten Teile sind nur zur Veranschaulichung gedacht.

## <span id="page-4-0"></span>**Zusatzlüfter installieren**

Die 35-mm-Zusatzlüfter saugen zusätzliche kühle Luft in das Thermal Armor, leiten somit mehr Wärme vom Motherboard ab und gewährleisten niedrige Temperaturen und ein stabiles System.

Sie können die beiden Zusatzlüfter an den beiden Thermal Armor-Lüfterplätzen installieren: An den rückwärtigen I/O-Anschlüssen und anstelle der Abdeckklappe in der Nähe des CPU-Sockels. So installieren Sie den Zusatzlüfter an den rückwärtigen I/O-Anschlüssen:

1. Drehen Sie die Schraube an den rückwärtigen I/O-Anschlüssen heraus, und entfernen Sie dann die Lüfterabdeckung an den rückwärtigen I/O-Anschlüssen.

> Bewahren Sie die Schraube auf; Sie brauchen sie später wieder.

- 2. Nehmen Sie einen der mitgelieferten Zusatzlüfter zur Hand und platzieren Sie ihn so, dass das THE ULTIMATE FORCE-Logo zu den I/O-Anschlüssen an der Rückseite, bzw. der Luftströmungsindikator zum Motherboard zeigt.
- 3. Platzieren Sie den Zusatzlüfter so, dass die beiden Schraublöcher über den Schraublöchern im Abdeckungsdeckel liegen. Fixieren Sie den Lüfter mit den beiden mitgelieferten Schrauben.

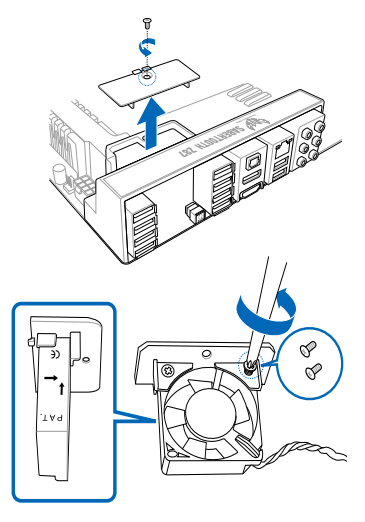

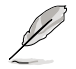

Vergewissern Sie sich, dass der Zusatzlüfter in die richtige Richtung zeigt.

- 4. Nehmen Sie das Schaum-Klebeband zur Hand und ziehen Sie die Schutzfolie ab.
- 5. Kleben Sie das Schaum-Klebeband bündig auf den Boden des Zusatzlüfters.

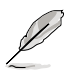

- Berühren Sie die Klebefläche nicht.
- Das Schaum-Klebeband dient zum Füllen des Spaltes zwischen Motherboard und Lüfter. Es wird nicht benötigt, wenn Sie einen 40-mm-Zusatzlüfter installieren.
- 6. Setzen Sie den Verschlussdeckel mit dem Zusatzlüfter in das Thermal Armor; fixieren Sie den Deckel mit der Schraube, die Sie in Schritt 1 herausgedreht haben.

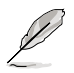

Vergessen Sie nicht, das Lüfterkabel durch den Kabelschlitz in der Ecke zu führen.

7. Schließen Sie den Stecker des Lüfterkabels an den Zusatzlüfteranschluss (ASST\_FAN1) auf Motherboard an

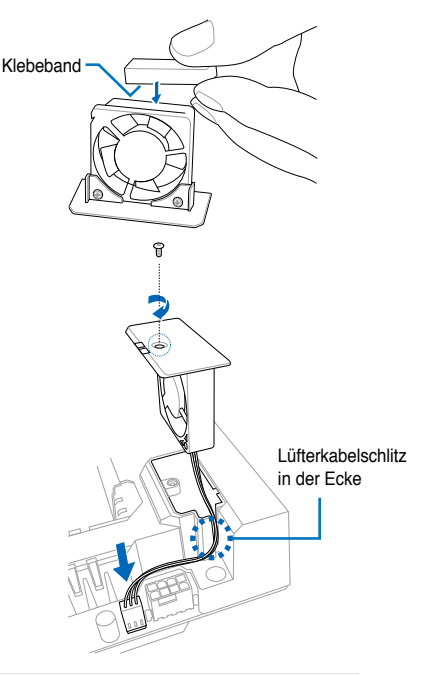

So installieren Sie den Zusatzlüfter anstelle der Abdeckklappe:

1. Lösen Sie die Schrauben an der Abdeckklappe und nehmen Sie dann den Deckel von der Thermal Armor-Abdeckung ab.

- 2. Nehmen Sie den zweiten Zusatzlüfter zur Hand und setzen Sie diesen so an, dass das THE ULTIMATE FORCE-Logo nach oben zeigt.
- 3. Platzieren Sie den Zusatzlüfter so, dass dessen vier Schraublöcher über den Schraublöchern in der Abdeckklappe liegen. Fixieren Sie den Zusatzlüfter mit den vier mitgelieferten, langen Schrauben.

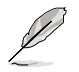

Ein passender Schraubendreher ist nicht im Zubehörpaket enthalten.

4. Schließen Sie den Stecker des Lüfters an den Zusatzlüfteranschluss (ASST\_FAN2) auf dem Motherboard an.

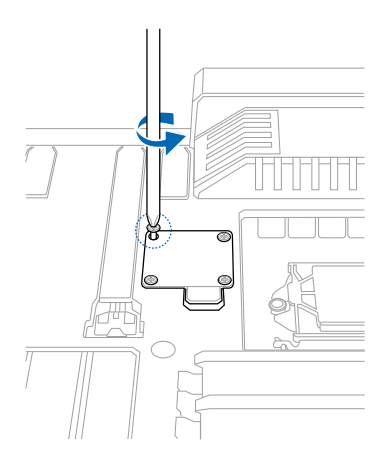

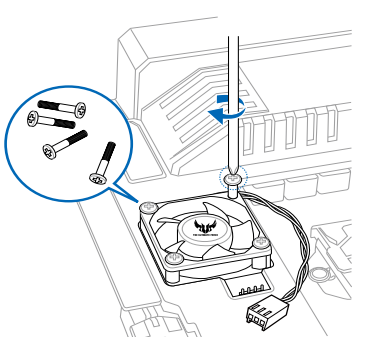

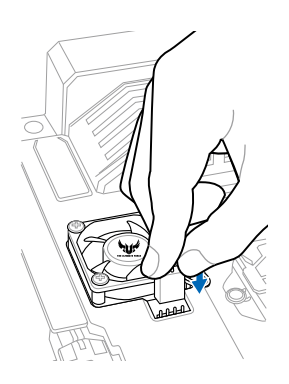

## <span id="page-6-0"></span>**Dust Defender installieren**

Die Dust Defender verhindern die Ansammlung von Staub und kleinen Partikeln in den Erweiterungs- und Speichersteckplätzen, sowie an den Anschlüssen des Motherboards.

#### **DIMM-Steckplatzabdeckungen installieren**

Setzen Sie die DIMM-Steckplatzabdeckungen in die nicht genutzten DIMM-Steckplätze des Motherboards ein.

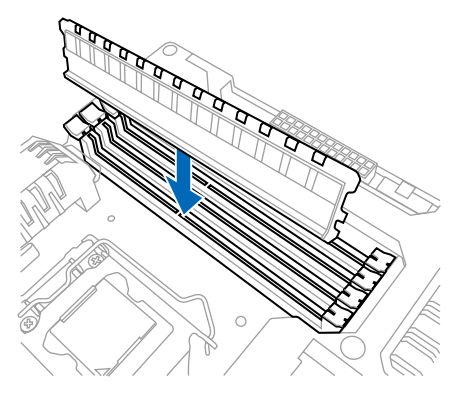

#### **PCIe x16- und PCIe x1-Steckplatzabdeckungen installieren**

Bringen Sie die PCIe x16- oder PCIe x1-Steckplatzabdeckungen an den ungenutzten PCIe x16 oder PCIe x1-Steckplätzen des Motherboards an.

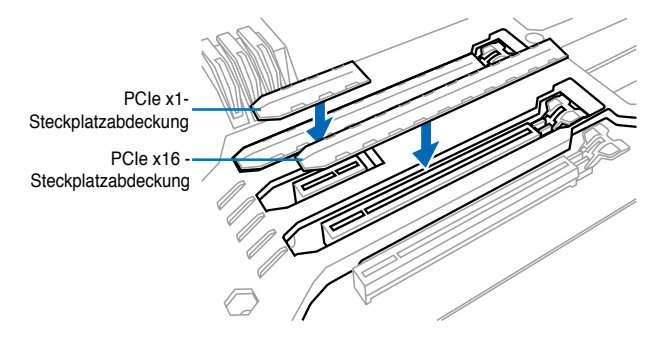

### **Onboard-Anschlusskappen installieren**

Setzen Sie die Onboard-Anschlusskappen in die nicht genutzten SATA- oder Onboard-USB-3.0/2.0- Anschlüsse des Motherboards ein.

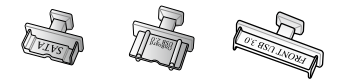

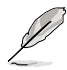

Um unterschiedliche Modelle zu unterstützen, kann das Paket zusätzliche Kappen für die rückwärtigen I/O-Anschlüsse Ihres Motherboards enthalten.

#### <span id="page-7-0"></span>**Rückwärtige I/O-Kappen installieren**

Das SABERTOOTH Z87-Zubehörpaket sorgt mittels der Kappen für die rückwärtigen I/O-Anschlüsse für ein erhöhtes Maß an Staubschutz.

Die folgende Abbildung zeigt, an welchen Stellen die I/O-Kappen angebracht werden:

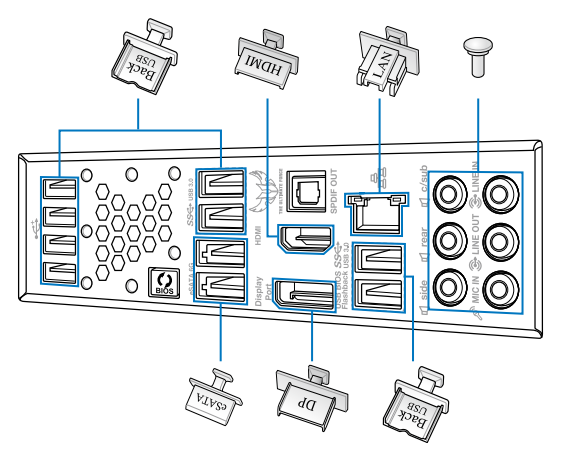

Um unterschiedliche Modelle zu unterstützen, kann das Paket zusätzliche Kappen für die rückwärtigen I/O-Anschlüsse Ihres Motherboards enthalten.

#### **Staubfilter an der rückwärtigen I/O installieren**

Der Staubfilter an der rückwärtigen I/O wirkt dem Einsaugen von Staub und kleinen Partikeln entgegen.

So installieren Sie den Staubfilter an der rückwärtigen I/O:

- 1. Setzen Sie das Staubgitter so an den Staubrahmen an, dass die sieben Aussparungen im Staubgitter über den sieben Halterungen am Staubrahmen liegen. Bringen Sie dann das Staubgitter am Staubrahmen an.
- 2. Setzen Sie die Staubgitter-Staubrahmen-Kombination so an den I/O-Schild an, dass die sieben Halterungen an der Rückseite über den sieben runden Aussparungen an den Belüftungsöffnungen im I/O-Schild liegen. Drücken Sie die Staubgitter-Staubrahmen-Kombination dann zum Fixieren an den I/O-Schild an.

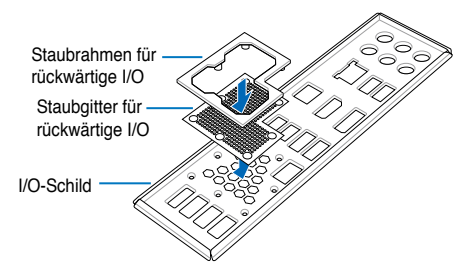

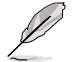

Reinigen Sie den Staubfilter an der rückwärtigen I/O von Zeit zu Zeit (bei starker Verschmutzung entsprechend öfter), damit stets ein ungehinderter Luftstrom gewährleistet bleibt.

## <span id="page-8-0"></span>**Thermistorkabel installieren**

Das Thermistorkabel arbeitet mit der Thermal Radar 2-Software zusammen und ermöglicht die Überwachung ausgewählter Geräte oder wichtiger Komponenten des Motherboards.

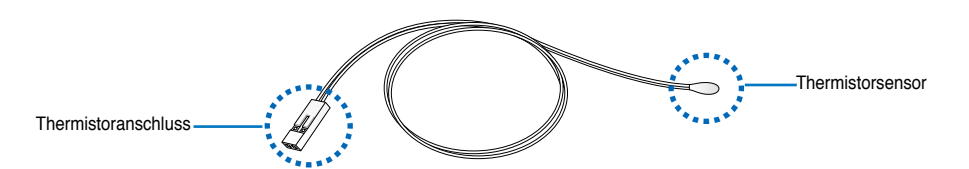

So installieren Sie das Thermistorkabel:

1. Suchen Sie die mit T\_SENSOR1, T\_ SENSOR2 oder T\_SENSOR3 beschrifteten Thermosensoranschlüsse am Motherboard und schließen Sie dann das Thermistorkabel an einen dieser Anschlüsse an.

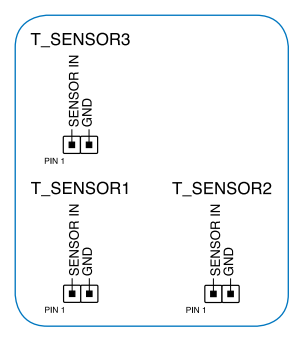

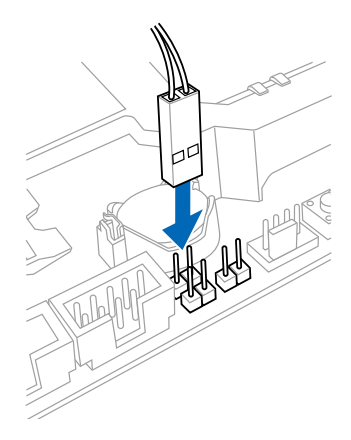

2. Legen Sie den Thermistorsensor an die Komponente an, die Sie überwachen möchten und fixieren Sie den Sensor anschließend mit Klebeband.

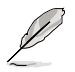

Das Klebeband erhalten Sie separat.

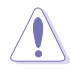

Der Thermistorsensor kann Temperaturen zwischen 0 und 80 °C ermitteln.

3. Starten Sie die Thermal Radar 2-Software am Computer.

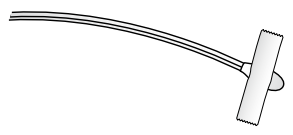

## <span id="page-9-0"></span>**Kontaktinformationen**

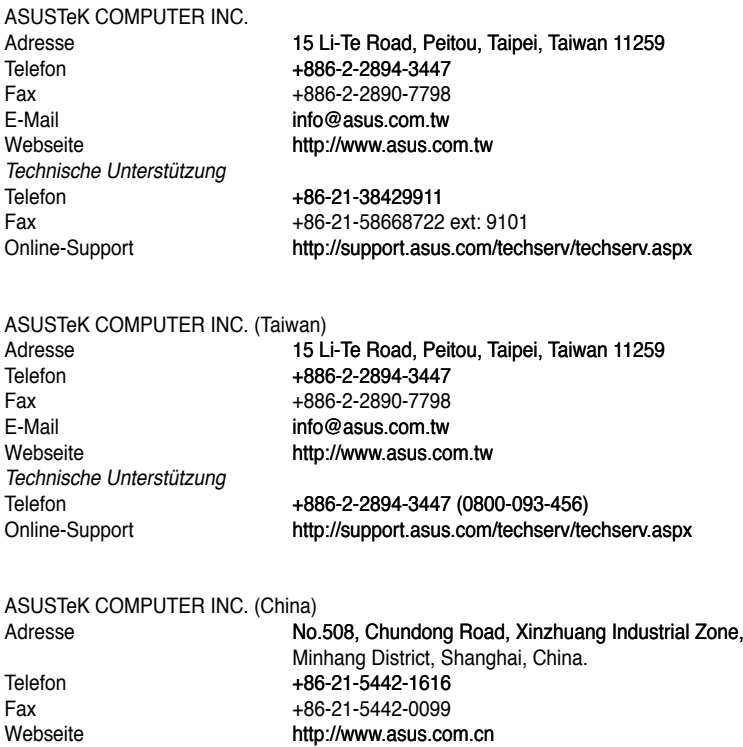

Telefon +86-21-3407-4610 (800-820-6655)<br>
Online-Support http://support.asus.com/techserv/techserv.aspx

#### **So finden Sie weitere Informationen**

Technische Unterstützung

Online-Support

Zusätzliche Informationen und Produktaktualisierungen finden Sie auf den ASUS-Internetseiten: www. asus.com